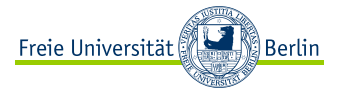

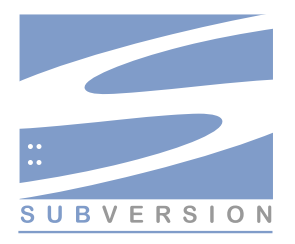

Subversion als Werkzeug in der Software-Entwicklung Eine Einführung

Tobias G. Pfeiffer Freie Universität Berlin

<span id="page-0-0"></span>Seminar DG-Verfahren, 9. Juni 2009

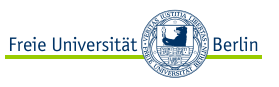

#### **Situation**

Der Zuhörer will in Zusammenarbeit mit anderen Personen einmalig eine "kleines" Software-Projekt durchführen.

#### **Voraussetzungen**

► Zuhörer kann mit einem Computer mit Linux- oder Windows-Betriebssystem umgehen

### **Ziel**

Der Zuhörer:

- **<sup>É</sup>** kennt Grundlagen, Sinn und Zweck der Versionsverwaltung
- ► kann mit Subversion eigenen Code verwalten
- **<sup>É</sup>** kann die Funktionen von Subversion nutzen, um die Entwicklungen anderer zu verfolgen

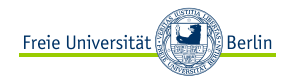

- ► Subversion-Buch: <http://svnbook.red-bean.com>
- **<sup>É</sup>** Wikipedia:
	- **<sup>É</sup>** Versionsverwaltung
	- **<sup>É</sup>** Subversion (Software)
	- **<sup>É</sup>** . . .
- ► eigene (teilweise schmerzvolle) Erfahrungen

Teile der Grafiken von <http://www.opensecurityarchitecture.org> (Creative-Commons Share-alike-Lizenz)

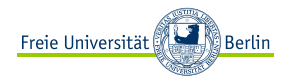

[Einführung in Versionsverwaltung](#page-4-0)

[Existierende Daten in ein Repository importieren](#page-11-0)

[An Daten arbeiten: Der Update-Commit-Zyklus](#page-22-0)

[Häufige Probleme, Tipps](#page-35-0)

<span id="page-4-0"></span>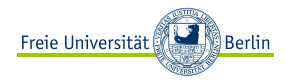

### [Einführung in Versionsverwaltung](#page-4-0)

[Existierende Daten in ein Repository importieren](#page-11-0)

[An Daten arbeiten: Der Update-Commit-Zyklus](#page-22-0)

[Häufige Probleme, Tipps](#page-35-0)

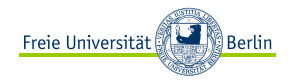

## Ziele der Versionsverwaltung

Hauptziel:

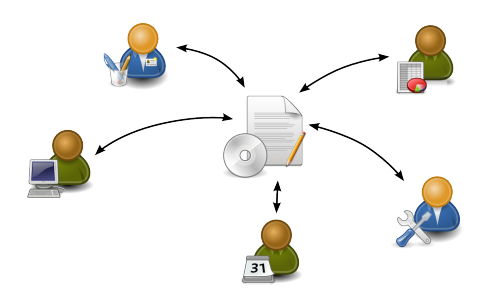

Dabei:

- **<sup>É</sup>** Protokollieren
- **<sup>É</sup>** Wiederherstellen
- **<sup>É</sup>** Archivieren
- **<sup>É</sup>** Koordinieren
- **► hier irrelevant: Releasemanagement, Entwicklungszweige, ...**

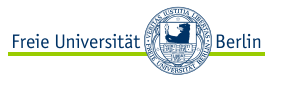

► "Problem": Dateien auf eigenem Rechner – wie verwalten?

## Konzepte der Versionsverwaltung

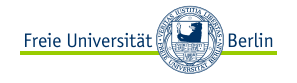

- ► "Problem": Dateien auf eigenem Rechner wie verwalten?
- **<sup>É</sup>** zentraler Server, lokale Arbeitskopien:

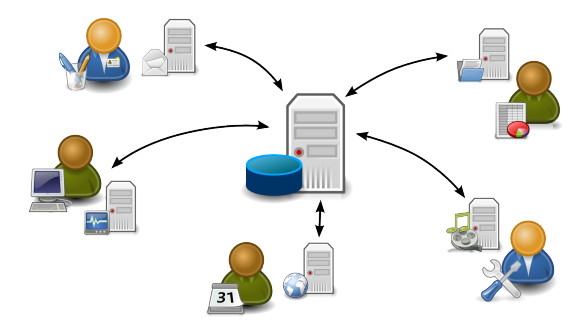

**<sup>É</sup>** gemeinsames Arbeiten: Lock-Modify-Write **←→** Copy-Modify-Merge

## Konzepte der Versionsverwaltung II

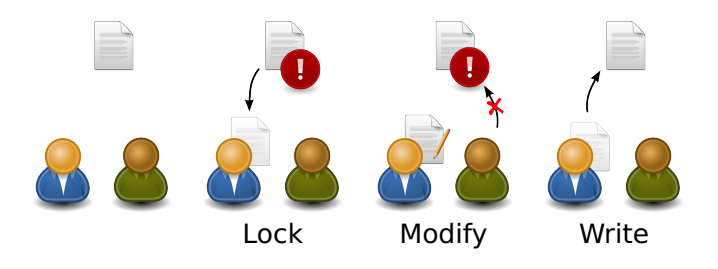

Freie Universität

∭ Berlin

## Konzepte der Versionsverwaltung II

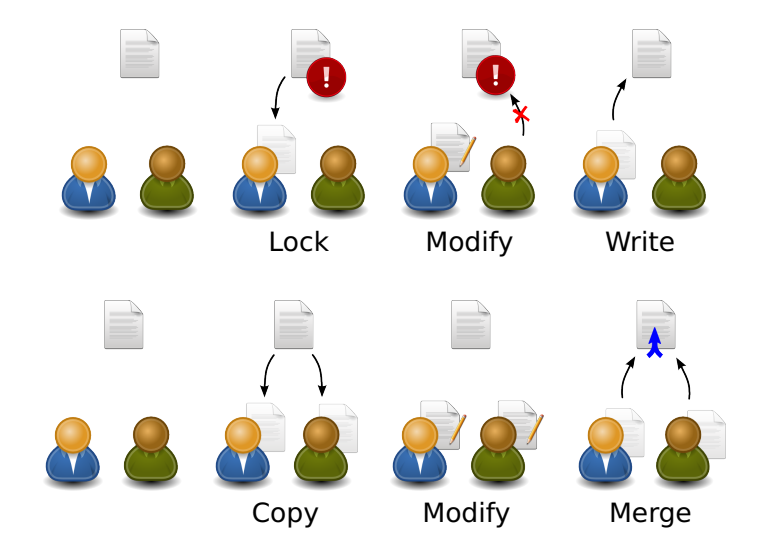

Freie Universität

∭ Berlin

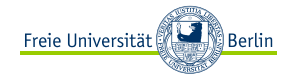

► Subversion (syn.: SVN) **ist ein** Versionskontrollsystem **⇒** zwei Teile:

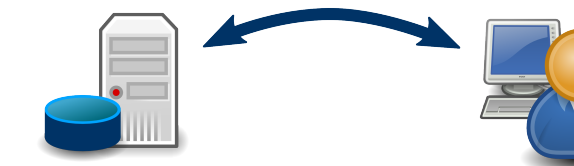

Server-Software Client-Software (verwaltet "Repository") (verwaltet "Working Copy") → vom Admin bereitgestellt → unsere Baustelle

- **<sup>É</sup>** eigentlich: Kommandozeilenanwendung
- **<sup>É</sup>** inzwischen auch viele GUIs und Plugins: TortoiseSVN (<http://tortoisesvn.tigris.org/>), Subclipse, . . .

<span id="page-11-0"></span>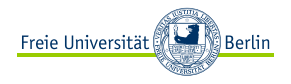

[Einführung in Versionsverwaltung](#page-4-0)

### [Existierende Daten in ein Repository importieren](#page-11-0)

[An Daten arbeiten: Der Update-Commit-Zyklus](#page-22-0)

[Häufige Probleme, Tipps](#page-35-0)

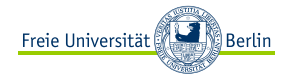

Situation: Repository existiert  $\rightarrow$  Arbeitskopie erstellen (einmaliger Vorgang!)

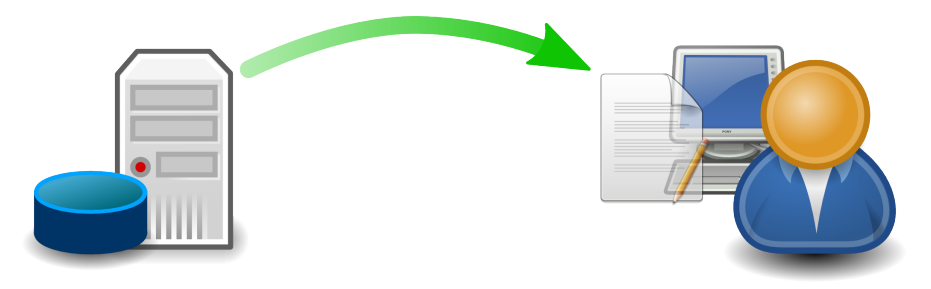

Operation: checkout

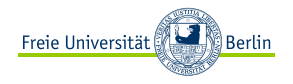

- **<sup>É</sup>** Ziel: Arbeitskopie erstellen
- **<sup>É</sup>** alle Beispiele zuerst auf Kommandozeilenebene

user  $\theta \sim$  \$

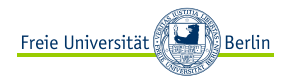

- **<sup>É</sup>** Ziel: Arbeitskopie erstellen
- ► alle Beispiele zuerst auf Kommandozeilenebene

```
user @ ~ $ svn help checkout
checkout (co): Checkt eine Arbeitskopie aus einem Projektarchiv aus.
Aufruf: checkout URL[@REV]... [PFAD]
[...]
user \theta \sim $
```
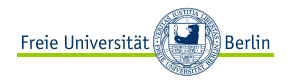

- **<sup>É</sup>** Ziel: Arbeitskopie erstellen
- ► alle Beispiele zuerst auf Kommandozeilenebene

```
user @ ~ $ svn help checkout
checkout (co): Checkt eine Arbeitskopie aus einem Projektarchiv aus.
Aufruf: checkout URL[@REV]... [PFAD]
[...]
user @ ~ $ svn checkout https://dev.spline.de/svn/dg_linadv ~/uni/dg_linadv
A userA
A userA/datei1.txt
A README.txt
Ausgecheckt, Revision 1.
user @ \sim $
```
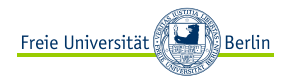

### TortoiseSVN: checkout

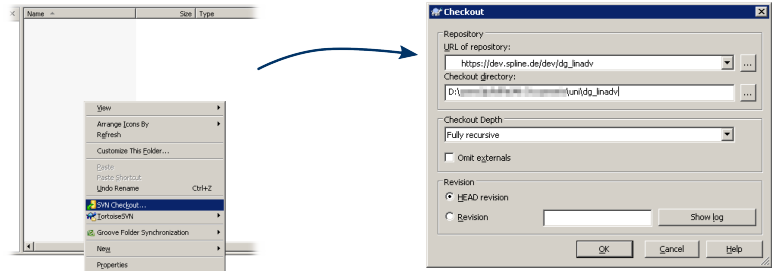

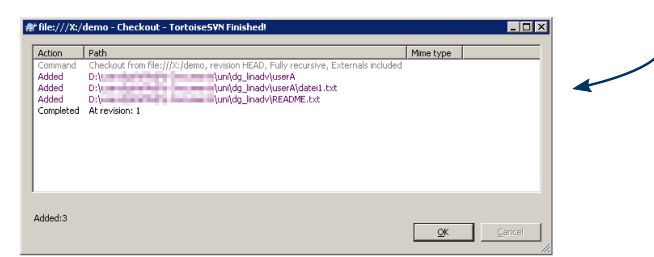

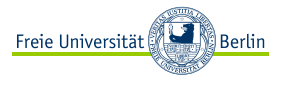

- **<sup>É</sup>** eigene Dateien in die frisch angelegte Arbeitskopie kopieren
- **<sup>É</sup>** neue Dateien noch nicht unter Versionskontrolle!

Operation: add

```
user @ ~/uni/dg_linadv $ svn help add
add: Stellt Dateien und Verzeichnisse unter Versionskontrolle und
plant sie zur Übertragung ins Projektarchiv ein.
Das tatsächliche Hinzufügen findet erst beim nächsten Übertragen statt.
Aufruf: add PFAD...
[...]
user @ ~/uni/dg_linadv $
```
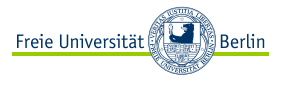

- **<sup>É</sup>** eigene Dateien in die frisch angelegte Arbeitskopie kopieren
- **<sup>É</sup>** neue Dateien noch nicht unter Versionskontrolle!

Operation: add

```
user @ ~/uni/dg_linadv $ svn help add
add: Stellt Dateien und Verzeichnisse unter Versionskontrolle und
plant sie zur Übertragung ins Projektarchiv ein.
Das tatsächliche Hinzufügen findet erst beim nächsten Übertragen statt.
Aufruf: add PFAD...
[...]
user @ ~/uni/dg_linadv $ svn add userB/ USERS.txt
A userB<br>A userB
          userB/programm.m
          USERS.txt
user @ ~/uni/dq_linadv $
```
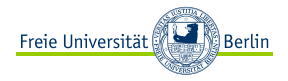

### TortoiseSVN: add

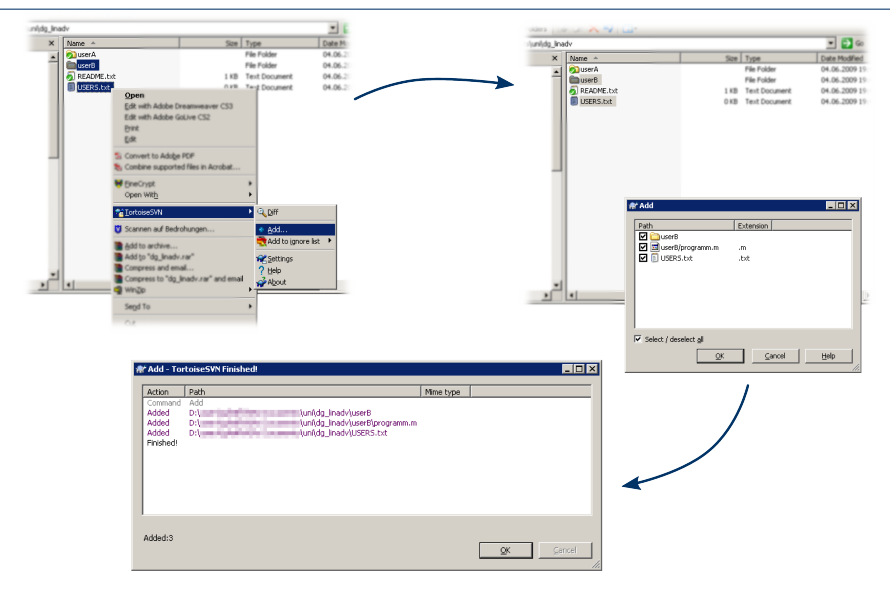

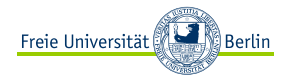

#### Ziel: neue Daten ins Repository übertragen

Operation: commit

```
user @ ~/uni/dg_linadv $ svn help commit
commit (ci): Überträgt Änderungen Ihrer Arbeitskopie ins Projektarchiv.
Aufruf: commit [PFAD...]
[...]
user @ ~/uni/dg_linadv $ svn commit -m "eigene Daten importiert"
Hinzufügen USERS<br>Hinzufügen userB
Hinzufügen
Hinzufügen userB/programm.m
Übertrage Daten ..
Revision 2 übertragen.
user @ ~/uni/dq_linadv $
```
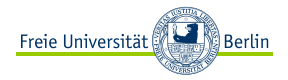

### TortoiseSVN: commit

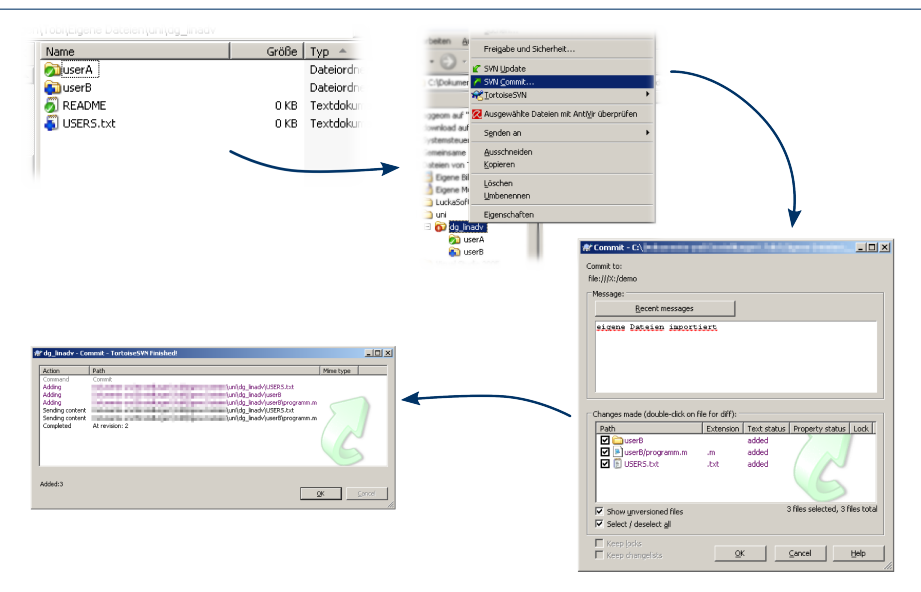

<span id="page-22-0"></span>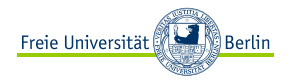

[Einführung in Versionsverwaltung](#page-4-0)

[Existierende Daten in ein Repository importieren](#page-11-0)

[An Daten arbeiten: Der Update-Commit-Zyklus](#page-22-0)

[Häufige Probleme, Tipps](#page-35-0)

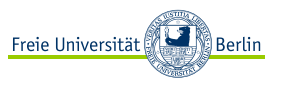

- ► eigene Dateien sind jetzt unter Versionskontrolle  regulär mit Dateien weiter arbeiten
- ► Wie fügt sich Subversion jetzt in den Arbeitsablauf ein?

## Überblick: Arbeiten mit Subversion

- ► eigene Dateien sind jetzt unter Versionskontrolle  regulär mit Dateien weiter arbeiten
- ► Wie fügt sich Subversion jetzt in den Arbeitsablauf ein?
- **<sup>É</sup>** "Update-Commit-Zyklus":

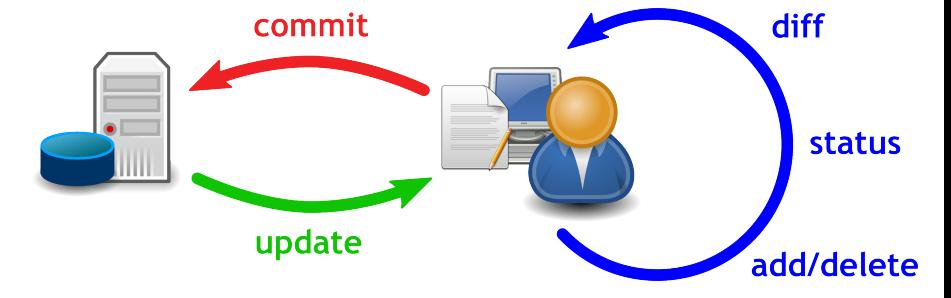

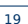

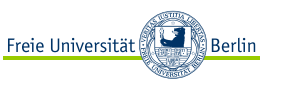

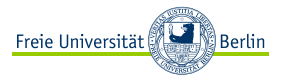

- ► "kollaborativ" = "zusammen arbeiten"
- **<sup>É</sup>** Ich habe gerade an meiner Datei programm.m geschrieben was haben meine Mitarbeiter gemacht?

Operation: update & log

```
user @ ~/uni/dg_linadv $ svn update
A userA/datei2.txt<br>G userB/programm.m
     userB/programm.m
U README.txt
Aktualisiert zu Revision 3.
user @ ~/uni/dg_linadv $
```
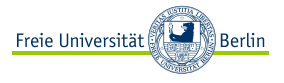

- ► "kollaborativ" = "zusammen arbeiten"
- **<sup>É</sup>** Ich habe gerade an meiner Datei programm.m geschrieben was haben meine Mitarbeiter gemacht?

Operation: update & log

```
user @ ~/uni/dg_linadv $ svn update
A userA/datei2.txt<br>G userB/programm.m
      userB/programm.m
U README.txt
Aktualisiert zu Revision 3.
user @ ~/uni/dg_linadv $ svn log -r 3
------------------------------------------------------------------------
r3 | userA | 2009-06-05 14:36:56 +0200 (Fr, 05. Jun 2009) | 2 lines
Readme erweitert, neue Daten
------------------------------------------------------------------------
user @ ~/uni/dg_linadv $
```
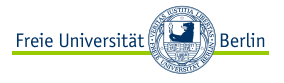

- ► "kollaborativ" = "zusammen arbeiten"
- **<sup>É</sup>** Ich habe gerade an meiner Datei programm.m geschrieben was haben meine Mitarbeiter gemacht?

Operation: update & log

```
user @ ~/uni/dg_linadv $ svn update
A userA/datei2.txt<br>G userB/programm.m
      userB/programm.m
U README.txt
Aktualisiert zu Revision 3.
user @ ~/uni/dg_linadv $ svn log -r 3
------------------------------------------------------------------------
r3 | userA | 2009-06-05 14:36:56 +0200 (Fr, 05. Jun 2009) | 2 lines
Readme erweitert, neue Daten
------------------------------------------------------------------------
user @ ~/uni/dg_linadv $
```
► hier findet der Merge statt! → evtl. Konflikte

### TortoiseSVN: update & log

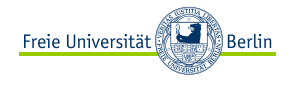

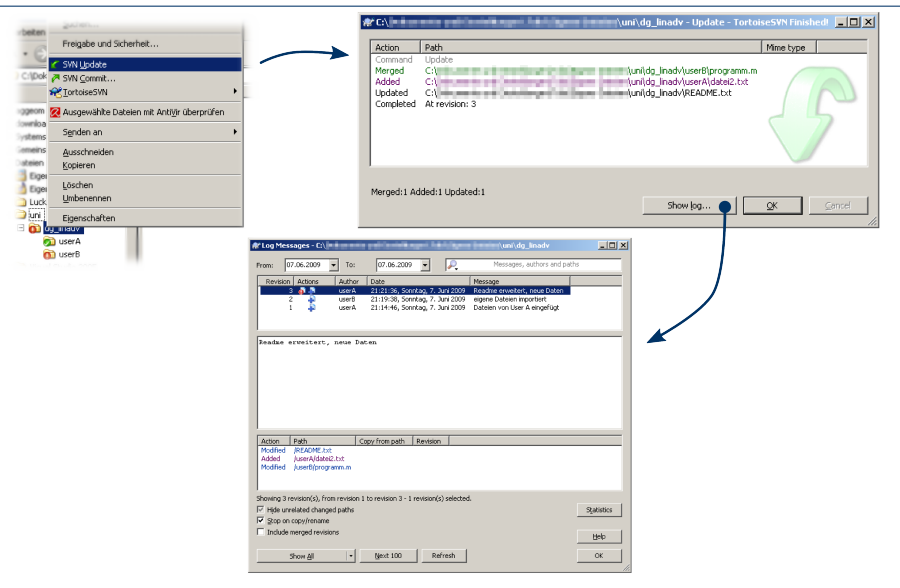

## Eigene Änderungen übertragen

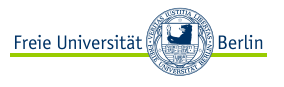

Eigener Code soll ins Repository  ggf. Dateien hinzufügen oder löschen, Änderungen prüfen, kommentieren, hochladen

```
user @ ~/uni/dg_linadv/userB $ svn status
? programm2.m
? daten.txt<br>M programm.
      programm.m
user @ ~/uni/dq_linadv/userB $
```
## Eigene Änderungen übertragen

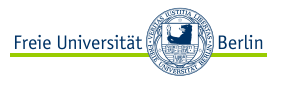

Eigener Code soll ins Repository  ggf. Dateien hinzufügen oder löschen, Änderungen prüfen, kommentieren, hochladen

```
user @ ~/uni/dg_linadv/userB $ svn status
? programm2.m
? daten.txt<br>M programm.
      programm.m
user @ ~/uni/dg_linadv/userB $ svn diff
Index: programm.m
===================================================================
   programm.m (Revision 3)
+++ programm.m (Arbeitskopie)
@@ -1 +1,3 @@
% was machst du denn hier??
+% hier passieren tolle Sachen
user @ ~/uni/dg_linadv/userB $
```
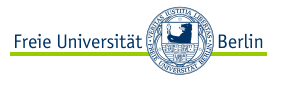

Eigener Code soll ins Repository  ggf. Dateien hinzufügen oder löschen, Änderungen prüfen, kommentieren, hochladen

```
user @ ~/uni/dg_linadv/userB $ svn status
? programm2.m
? daten.txt<br>M programm.
      programm.m
user @ ~/uni/dg_linadv/userB $ svn diff
Index: programm.m
===================================================================
 --- programm.m (Revision 3)
+++ programm.m (Arbeitskopie)
@@ -1 +1,3 @@
 % was machst du denn hier??
+% hier passieren tolle Sachen
user @ ~/uni/dg_linadv/userB $ svn add programm2.m
         A programm2.m
user @ ~/uni/dg_linadv/userB $ svn status
? daten.txt<br>M programm
      programm.m
      A programm2.m
user @ ~/uni/dg_linadv/userB $
```
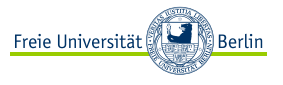

Eigener Code soll ins Repository  ggf. Dateien hinzufügen oder löschen, Änderungen prüfen, kommentieren, hochladen

```
user @ ~/uni/dg_linadv/userB $ svn status
? programm2.m
? daten.txt<br>M programm.
      programm.m
user @ ~/uni/dg_linadv/userB $ svn diff
Index: programm.m
===================================================================
--- programm.m (Revision 3)
+++ programm.m (Arbeitskopie)
@@ -1 +1,3 @@
% was machst du denn hier??
+% hier passieren tolle Sachen
user @ ~/uni/dg_linadv/userB $ svn add programm2.m
A programm2.m
user @ ~/uni/dg_linadv/userB $ svn status
? daten.txt<br>M programm
      programm.m
      programm<sub>2.m</sub>
user @ ~/uni/dg_linadv/userB $ svn commit -m "zweites Programm erstellt"
Sende userB/programm.m<br>Hinzufügen userB/programm2.
             userB/programm2.m
Übertrage Daten ..
Revision 4 übertragen.
```
## TortoiseSVN: add, diff & commit

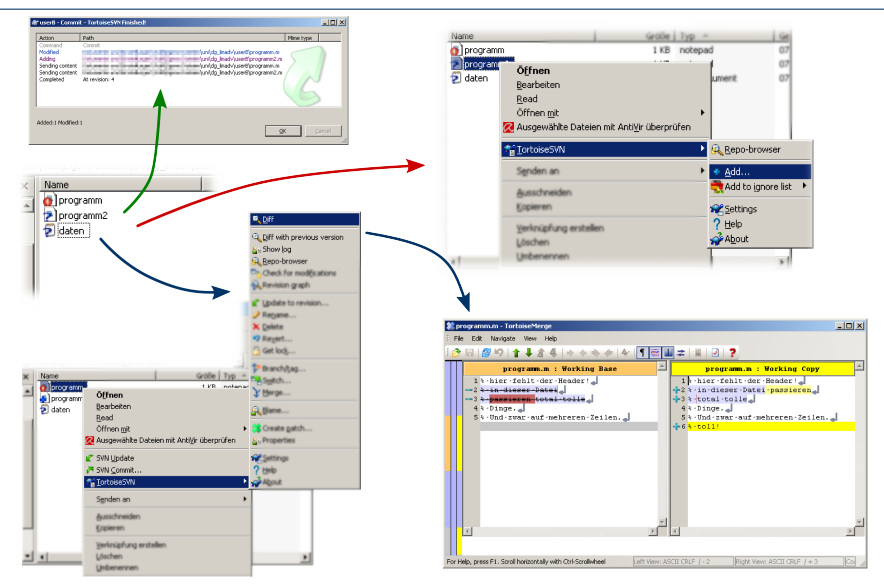

ြီ Berlin

Freie Universität

### Nachbereitung

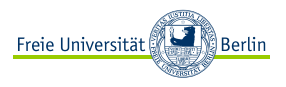

- **<sup>É</sup>** nochmal: Merge passiert beim Update nicht beim Commit!
- **<sup>É</sup>** Folgerung: Änderungen von Mitarbeitern in eigenen Dateien führen beim Commit (ohne vorheriges Update) zum Fehler!

user @ ~/uni/dg\_linadv \$ **svn commit** userB/programm.m svn: Übertragen schlug fehl (Details folgen): svn: Datei »/userB/programm.m« ist veraltet

#### zum Beheben: Update

**<sup>É</sup>** analog in TortoiseSVN:

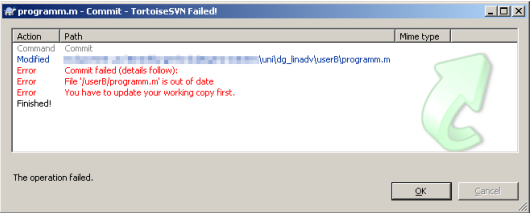

**<sup>É</sup>** regelmäßig updaten, aber immer vor einem Commit!

<span id="page-35-0"></span>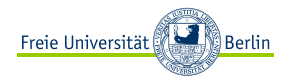

[Einführung in Versionsverwaltung](#page-4-0)

[Existierende Daten in ein Repository importieren](#page-11-0)

[An Daten arbeiten: Der Update-Commit-Zyklus](#page-22-0)

[Häufige Probleme, Tipps](#page-35-0)

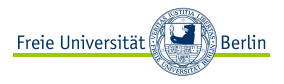

**<sup>É</sup>** Problem: eigene und fremde Änderungen an der gleichen Stelle der gleichen Datei **»** wie mergen? user @ ~/uni/dg\_linadv \$ **svn update** USERS.txt Aktualisiert zu Revision 6.

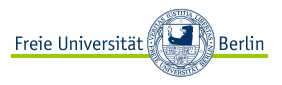

- **<sup>É</sup>** Problem: eigene und fremde Änderungen an der gleichen Stelle der gleichen Datei • wie mergen? user @ ~/uni/dg\_linadv \$ **svn update** USERS.txt Aktualisiert zu Revision 6.
- **<sup>É</sup>** Datei USERS.txt enthält Markierung, die Konflikt anzeigt:

```
<<<<<<< .mine
userB
=======
userA
>>>>>>> .r6
```
- **<sup>É</sup>** außerdem jetzt vorhanden:
	- **<sup>É</sup>** USERS.txt.mine: eigene Datei vor dem Update
	- **<sup>É</sup>** USERS.txt.r4: Original-Datei vor eigener Bearbeitung
	- **<sup>É</sup>** USERS.txt.r6: Datei, wie im Repository vorhanden
- **<sup>É</sup>** jetzt: Datei reparieren, Reparatur mitteilen, hochladen

Operation: resolved

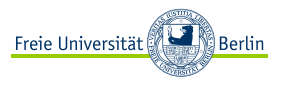

- **<sup>É</sup>** Problem: eigene und fremde Änderungen an der gleichen Stelle der gleichen Datei • wie mergen? user @ ~/uni/dg\_linadv \$ **svn update** USERS.txt Aktualisiert zu Revision 6.
- **<sup>É</sup>** Datei USERS.txt enthält Markierung, die Konflikt anzeigt:

```
<<<<<<< .mine
userB
=======
userA
>>>>>>> .r6
```
- **<sup>É</sup>** außerdem jetzt vorhanden:
	- **<sup>É</sup>** USERS.txt.mine: eigene Datei vor dem Update
	- **<sup>É</sup>** USERS.txt.r4: Original-Datei vor eigener Bearbeitung
	- **<sup>É</sup>** USERS.txt.r6: Datei, wie im Repository vorhanden
- **<sup>É</sup>** jetzt: Datei reparieren, Reparatur mitteilen, hochladen

Operation: resolved

```
user @ ~/uni/dg_linadv $ svn resolved USERS.txt
Konflikt von »USERS.txt« aufgelöst
user @ ~/uni/dg_linadv $ svn commit -m "User-Datei repariert"
[...]
```
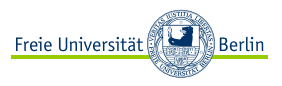

- **<sup>É</sup>** Problem: eigene und fremde Änderungen an der gleichen Stelle der gleichen Datei • wie mergen? user @ ~/uni/dg\_linadv \$ **svn update** USERS.txt Aktualisiert zu Revision 6.
- **<sup>É</sup>** Datei USERS.txt enthält Markierung, die Konflikt anzeigt:

```
<<<<<<< .mine
userB
=======
userA
>>>>>>> .r6
```
- **<sup>É</sup>** außerdem jetzt vorhanden:
	- **<sup>É</sup>** USERS.txt.mine: eigene Datei vor dem Update
	- **<sup>É</sup>** USERS.txt.r4: Original-Datei vor eigener Bearbeitung
	- **<sup>É</sup>** USERS.txt.r6: Datei, wie im Repository vorhanden
- **<sup>É</sup>** jetzt: Datei reparieren, Reparatur mitteilen, hochladen

Operation: resolved

```
user @ ~/uni/dg_linadv $ svn resolved USERS.txt
Konflikt von »USERS.txt« aufgelöst
user @ ~/uni/dg_linadv $ svn commit -m "User-Datei repariert"
[...]
```
**E** beste Methode gegen Konflikte: Kommunikation!

## TortoiseSVN: Konfliktbehandlung

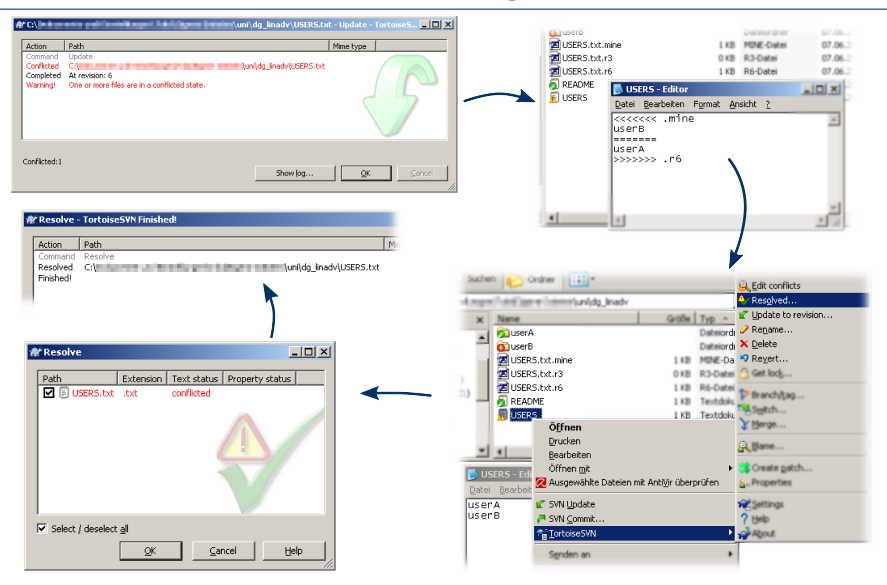

ါ Berlin

Freie Universität

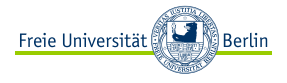

 $10x$ 

**E** eigene Änderungen vor Commit rückgängig machen: einfach

Operation: revert

```
user @ ~/uni/dg_linadv $ svn status
       M USERS.txt
user @ ~/uni/dg_linadv $ svn revert USERS.txt
Rückgängig gemacht: »USERS.txt«
user @ ~/uni/dg_linadv $
```
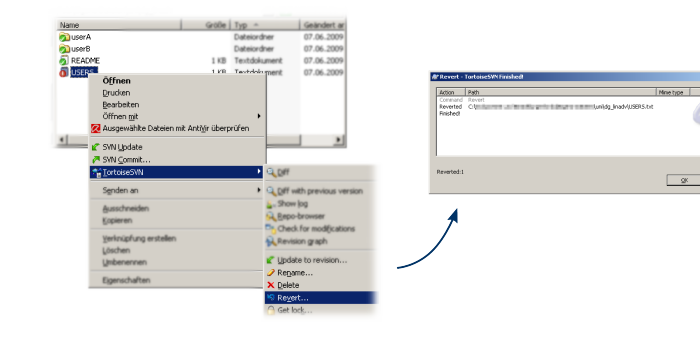

## Änderungen rückgängig machen II

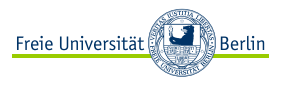

- **<sup>É</sup>** ganze Commits rückgängig machen: nicht so einfach
- ► kein explizites "Undo"-Kommando
- **<sup>É</sup>** Idee: aktuelle Dateien auf alten Stand patchen:

ziel **=** aktuell **+** (ziel **−** aktuell)

Operation: merge

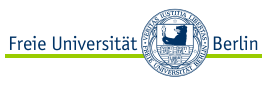

- **<sup>É</sup>** ganze Commits rückgängig machen: nicht so einfach
- ► kein explizites "Undo"-Kommando
- ► Idee: aktuelle Dateien auf alten Stand patchen:

ziel **=** aktuell **+** (ziel **−** aktuell)

Operation: merge

**► Beispiel: aktuelle USERS.txt von rev7 zurück nach rev6:**  $6 = 7 + (6 - 7)$ 

```
user @ ~/uni/dg_linadv $ svn merge -r 7:6 USERS.txt
-- Rückwärtiges Zusammenführen von r7 in »USERS.txt«:
U USERS.txt
user @ ~/uni/dg_linadv $ svn commit -m "User B wieder entfernt"
               USERS.txt
Übertrage Daten .
Revision 8 übertragen.
user @ ~/uni/dg_linadv $
```
**<sup>É</sup>** Vorsicht: nur einer von n Anwendungsfällen von merge  ganz schnell unerwarteter Effekt

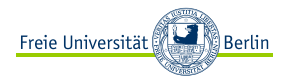

### TortoiseSVN: merge

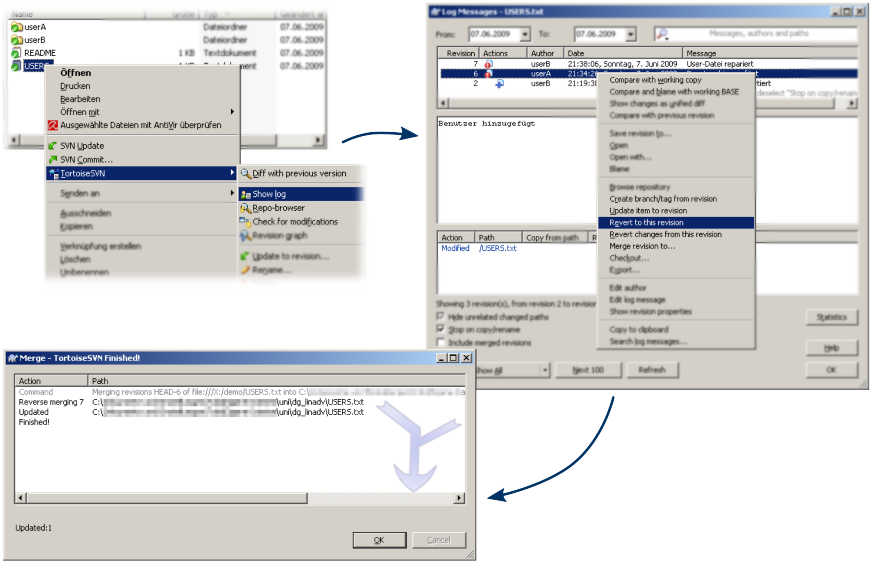

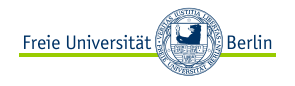

- ► Subversion: tolles Werkzeug für die Kollaboration
- **<sup>É</sup>** wie bei jedem Werkzeug: Umgang will gelernt sein
- ► TortoiseSVN erspart "Vokabeln lernen" Konzepte müssen trotzdem verstanden sein

# Fragen?